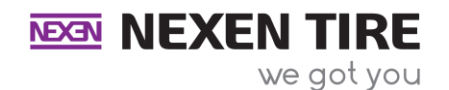

## Social Media Posting Instructions

#### **Facebook:**

1. Go to Facebook through the app or website in a separate window.

### [https://www.facebook.com](https://www.facebook.com/)

- 2. Log into your account.
- 3. Go to the home page or your profile page. Both work.
- 4. Select the "Photo/video" options at top. (The green button below the text bar that says

"what's on your mind."

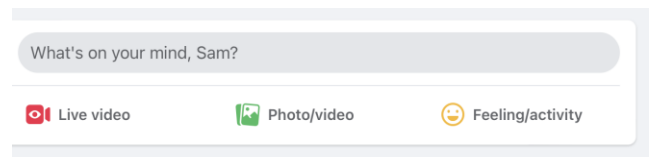

- 5. Select your audience. (If posting for Nexen, click Public)
- 6. Go back Nexen Media Library webpage: [http://nexentiregarage.ignitedsgn.com/media-](http://nexentiregarage.ignitedsgn.com/media-library/)

## [library/](http://nexentiregarage.ignitedsgn.com/media-library/)

- 7. Find and select a post you would like to share.
- 8. Click the image you would like to download. A preview screen will pop up with an option to

download the image/video

• Image/video will be saved to the download folder on your computer or into your

phone's media library

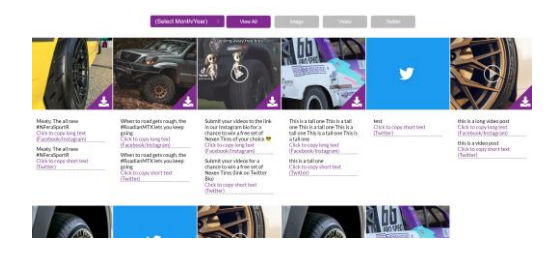

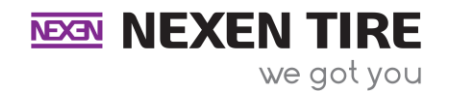

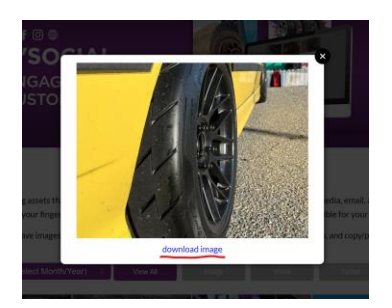

- 9. Next, click the button that says, "Click to copy long text."
	- After you click the button, you can paste the text into the Facebook/Instagram text section.

# Click to copy long text (Facebook/Instagram)

10. Go back to the Facebook webpage/app and paste text then upload the photo/video just

downloaded.

11. Press Post.